## **BBO INSTRUCTIONS**

## HOW TO SET UP YOUR PROFILE

Log into BBO.

My laptop shows the Tabs on the right hand side of my screen <u>— your device may</u> show these tabs at the bottom of your screen.

On the homepage you will see this screenshot – now carry out the following:

- Click on the Account
- Then enter your name (see 2<sup>nd</sup> diagram)
- Then enter your system (see 3<sup>rd</sup> diagram)
- Then scroll down the bars to enter your level and nationality (see 4<sup>th</sup> diagram)
- Then SAVE your entries.

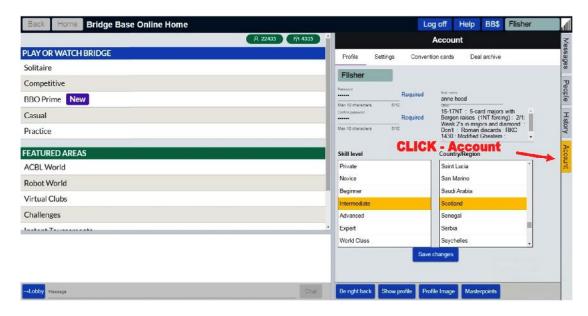

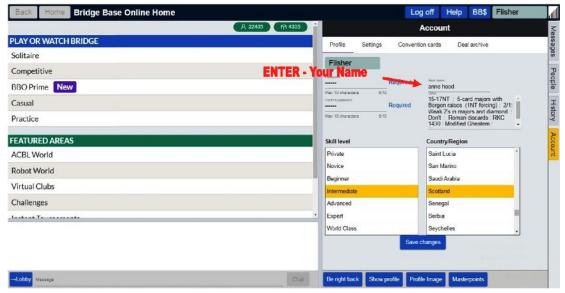

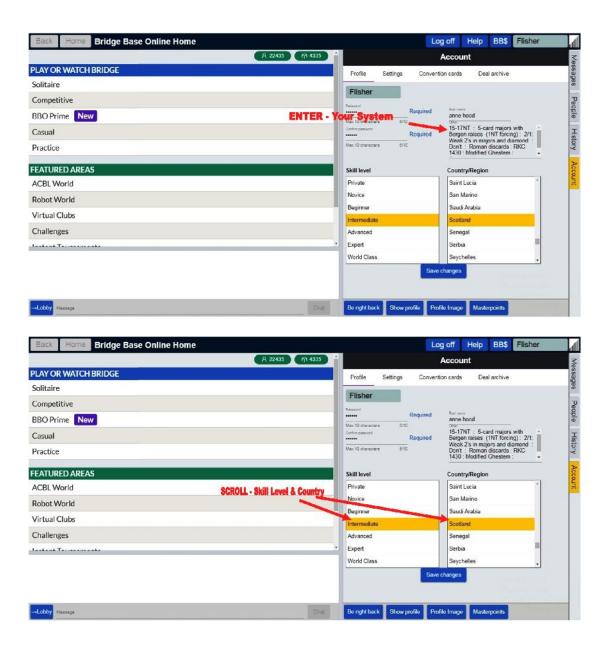

REMEMBER TO 'SAVE' BY PRESSING THE 'SAVE CHANGES' BUTTON'